#### A smart conference for a smarter planet

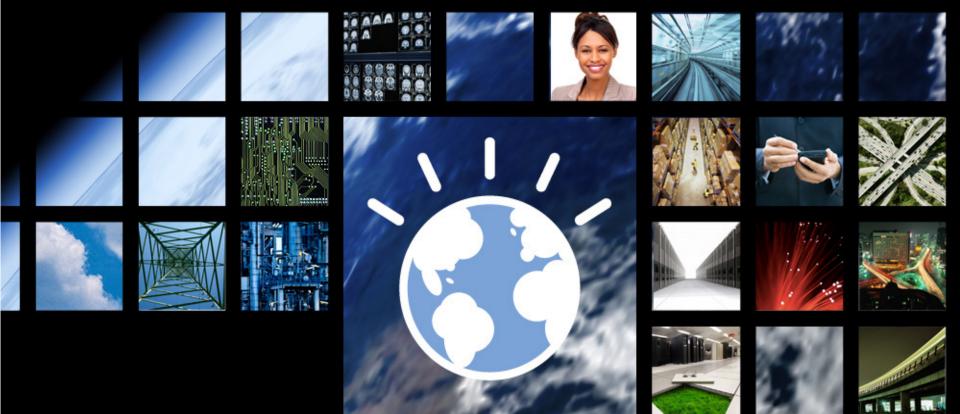

#### A Managed File Transfer With

WebSphere® MQ File Transfer Edition Overview

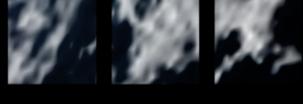

SMART SOA CONFERENCE MAY 3-8 LAS VEGAS

#### Agenda

K 🗃 😂 🖾 🖄 🕼 🗹 🐔 📑 👬 K 🖼 😂 🗃

33 🐔 📷 i ( ) K 📰 20 M 🔟 🔟 🖾 🖾 🐔 📷 i ( ) K 🔤 20 M 🖄 [... (d) 🗺 🐔 i ( ) K 🔤 20 M 🖄 [... (d) 🔤 🥂 🧰 i

- What is Managed File Transfer?
  - The shortcomings of traditional file transfer solutions
- Introducing WebSphere MQ File Transfer Edition
- Key Components

33

- 1

- How File Transfer Edition uses MQ
  - Different roles for queue managers
  - Key message exchanges
- Walkthrough of Key File Transfer Edition Function
- What's new in 7.0.1

## How Are Most Organizations Moving Files Today?

- Currently, many business critical applications connect by exchanging files
  - Most organizations have several products, and different techniques for doing file transfer
  - Typically there is a mix of FTP, homegrown, and other file transfer products

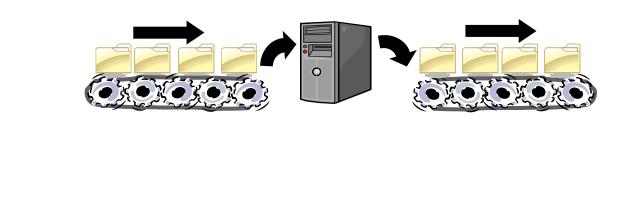

### **Shortcomings of Basic FTP**

- Limited Reliability
  - Not every implementation supports "resuming" failed transfers
  - Recipients can mistakenly process partially transferred files
- Limited Visibility
  - Often no monitoring facilities
  - No facility to centralize control over what gets transferred
- Limited Traceability
  - Logs often held on the machine performing the transfer
  - Difficult to track a file's entire journey from start to finish
  - Difficult to audit!

### What is Managed File Transfer?

- There is no standard that dictates what Managed File Transfer is and isn't
- Software that overcomes the problems inherent with traditional methods of transferring files
- WebSphere MQ File Transfer Edition is a Managed File Transfer Solution

## Introducing WebSphere MQ File Transfer Edition V7

š 🖬 😂 🗐 渊 🕼 🙌 💇 🐔 🌉 👬 Š 🗃 😂 🗃

- Adds file transfer to WebSphere MQ to enable movement of files – regardless of size – in a managed way (reliable, auditable, secure)
- Multi-purpose infrastructure for both files and messages
- <u>Flexible backbone</u> for transfers move files from anywhere to anywhere in your network
- <u>Multi-purpose use</u> for both files and messages
- <u>Auditable</u> with logging subsystem that tracks transfer at source and at destination for audit purposes
- <u>Centralized</u> control and configuration
- Integration with MQ-enabled apps and ESBs
- <u>No need to program</u> no need to use APIs
- <u>Automatic</u> file conversion and compression
- <u>Security</u> of file payload using SSL

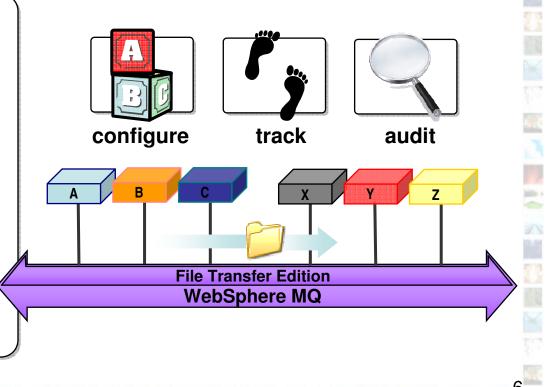

pine i

bills i

## <u>A Consolidated Transport for</u> <u>Files and Messages</u>

- Traditional approaches to file transfer result in parallel infrastructures
  - One for files typically built on FTP
  - One for application messaging based on WebSphere MQ, or similar
- High degree of duplication in creating and maintaining the two infrastructures

- Consolidating messaging and file transports yields:
  - Operational savings and simplification

s 💷 😂 🖾 💓 🕼 🕅 🗺 🐔

- Reduced administration effort
- Reduced skills requirements and maintenance

**Application** Messaging

Consolidated Transport for Messages & Files

**File Transfers** 

#### Agenda

33 🐔 📷 i ( ) K 📰 20 M 🔟 🔟 🖾 🖾 🐔 📷 i ( ) K 🔤 20 M 🖄 [... [6] 🚾 🐔 📷 i ( ) K 🔤 20 M 🖉 🥌 i

- What is Managed File Transfer?
  - The shortcomings of traditional file transfer solutions
- Introducing WebSphere MQ File Transfer Edition
- Key Components
   You are here!
- How File Transfer Edition uses MQ
  - Different roles for queue managers
  - Key message exchanges
- Walkthrough of Key File Transfer Edition Function

š 💷 😂 🖾 🗶 🕼 🕅 📶 👬 i (

• What's new in 7.0.1?

# The Three Key Components of FTE:

#### 1. Agents

😂 🖬 渊 🔝 🕷 💇 🐔

#### 1. Agents

painte a

33

- Long running MQ application
- Transfers files using MQ
- Run on system where files are to be transferred from / to
- Multi-threaded file transfers
  - Can both send and receive multiple files at the same time
- Agent always associated with exactly one queue manager
  - but one queue manager can host several agents
  - The queue manager an agent attaches is performing the <u>agent queue manager</u> role
- Each agent monitors its own command queue for work

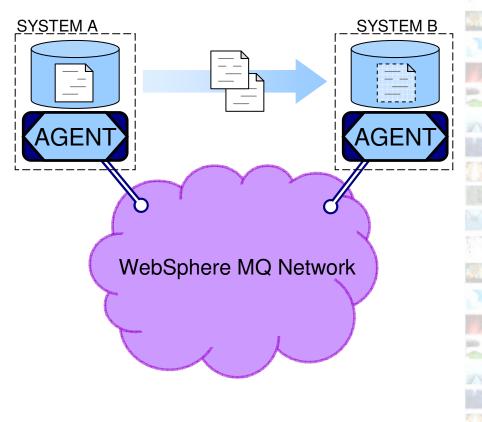

# The Three Key Components of FTE:

### 2. Commands

1. Agents

#### 2. Commands

- Instruct agents. For example, to start or cancel a transfer
- Use MQ messaging to relay
   the instructions
- A queue manager that the commands connect to is playing the *command queue manager* role
- GUI or command line

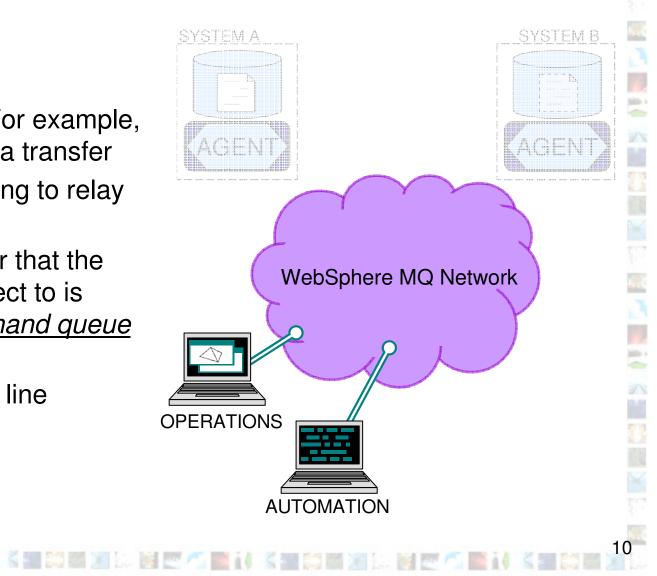

## <u>The Three Key Components of FTE:</u> <u>3. Logging / Monitoring</u>

1. Agents

Mile I

2. Commands

#### 3. Logging / Monitoring

- Acts as a collection point for monitoring and logging data
  - How are my transfers progressing?
  - What files were transferred?
- The queue manager that the logging / monitoring tools connect to is performing the <u>coordination</u> <u>queue manager</u> role
- The coordination queue manager must be MQ V7
  - Uses publish-subscribe capabilities
  - An MQ V7 license comes with distributed File Transfer Edition Server
- File data <u>does not</u> flow through coordination queue manager!

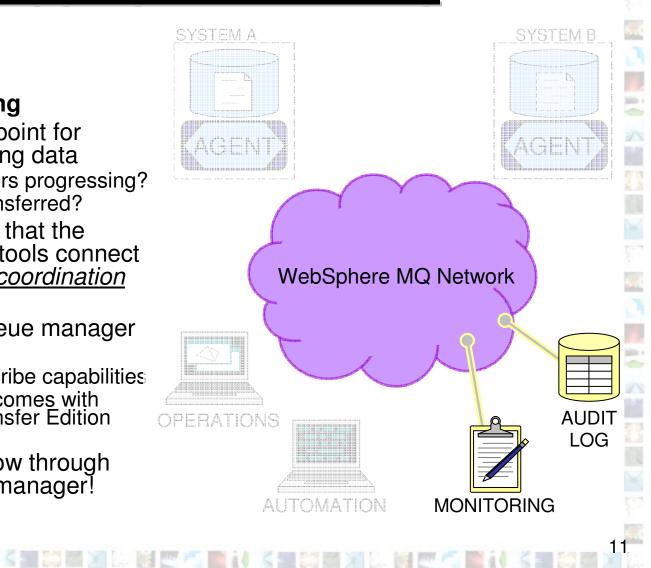

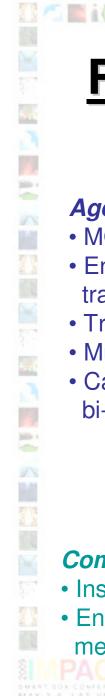

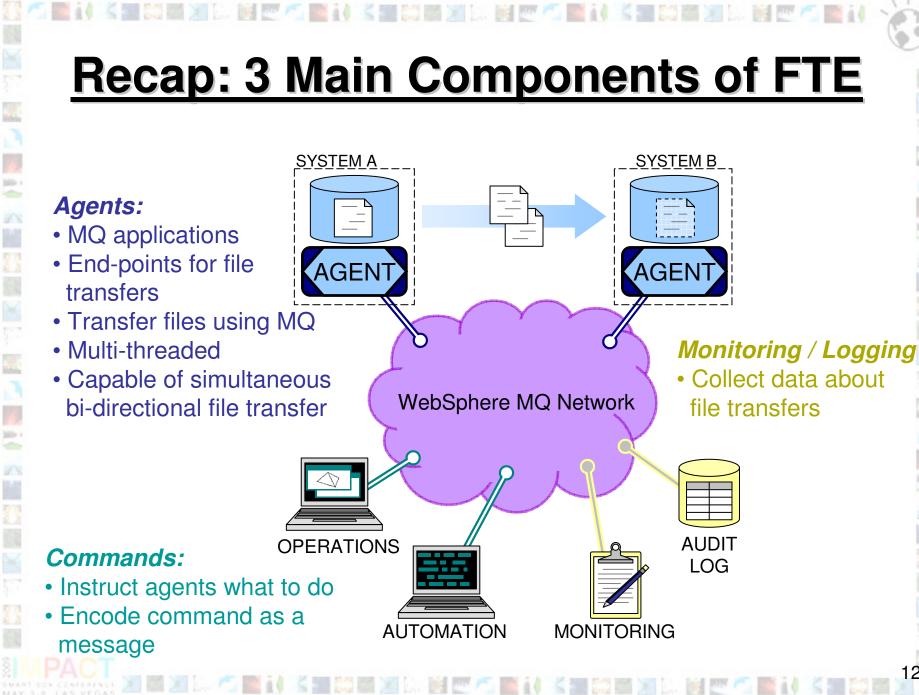

## Integration with MQ Networks A Single Queue Manager

- At one extreme, you can connect everything to a single queue manager...
  - Most useful for prototyping or test systems
- Here one queue manager is playing the following roles:

- 1

- Agent queue manager (for the two agents)
- Command queue manager (for the operation and automation commands)
- Coordination queue manager (for the audit and monitoring processes)

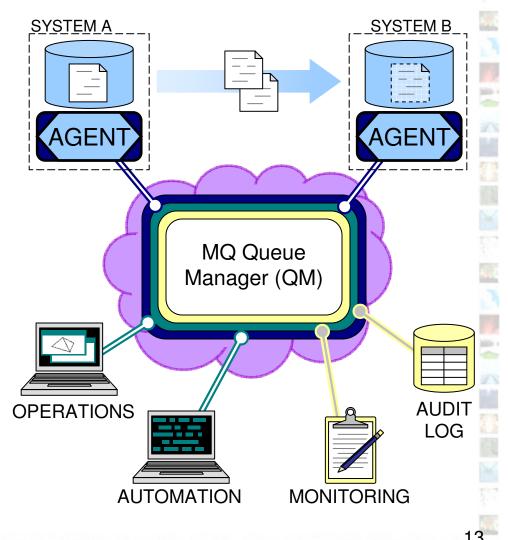

## Integration with MQ Networks Complex Configurations

- At the other extreme, you can have one or more queue managers dedicated to each role...
- Many agent queue managers

Distant of

Mile I

1

- Each agent is associated with exactly one queue manager
- One queue manager can host many agents
- Many command queue managers
  - Each instance of the commands is associated with exactly one queue manager
  - One queue manager can be used by many instances of the commands
- One coordination queue manager
  - Many monitoring / audit applications can use the coordination queue manager

🔤 i i 🕺 📰 📖 🖾 💓 🕼 🐨 🐔 🏬 i i

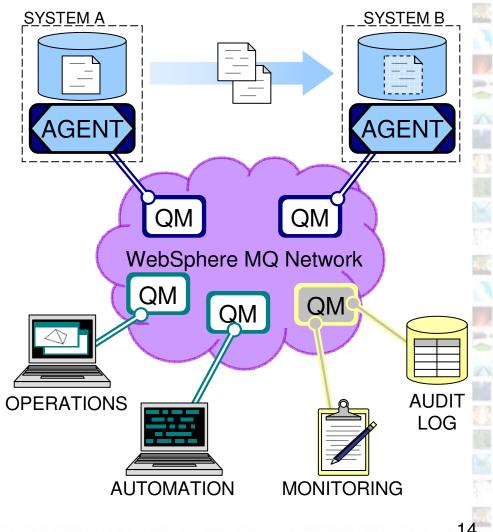

## Integration with MQ Networks And My Current Network?

- File Transfer Edition integrates with existing MQ networks
- May need to add a coordination queue manager
  - <u>MQ V7</u> license comes as part of distributed File Transfer Edition Server product
- Protocols designed to minimize impact on existing messaging networks

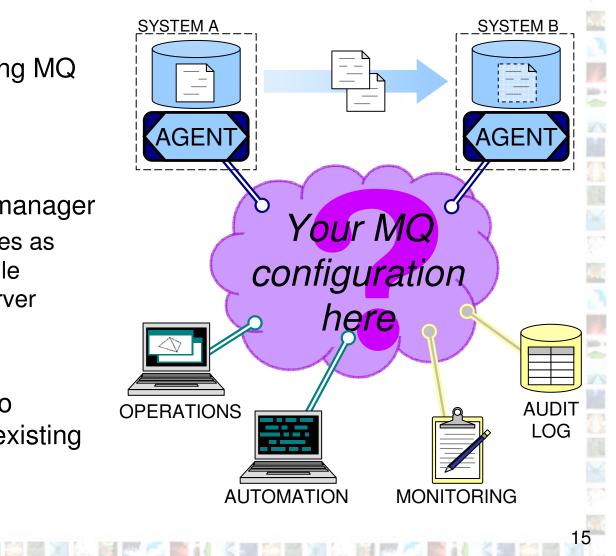

### Message Flows: Initiating a Transfer

SII 😂 III 💓 🔝 🕍 🗺 🐔

- pine i Agent AGENT QM Command QM **OPERATIONS**
- A new transfer is started by sending an MQ message to an agent
  - The message may be routed via a command queue manager
- The MQ message:
  - Describes which files to transfer
  - Specifies the agent to which the files will be transferred
- The agent responds by starting to transfer files, as instructed in the MQ message
- The agent can, optionally, reply

## <u>Message Flows:</u> File Breakdown And Transfer

- The transfer protocol can be tuned by specifying agent properties:
  - Size of messages transmitted (chunks)
  - Frequency of acknowledgements and thus the amount of queued data (windows)
  - Point at which transmission is blocked until an acknowledgment is received (frames)
  - Frequency at which agent saves state (in frames)

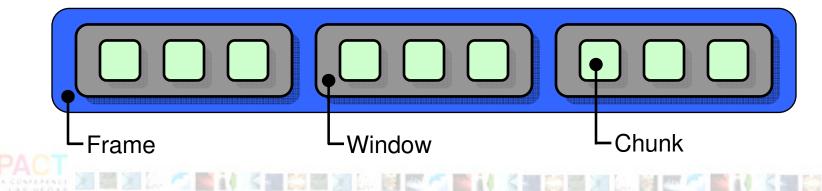

### <u>Message Flows:</u> Transferring File Data

- Agents transfer file data as MQ messages
  - File data sent as MQ non-persistent messages
  - Allows prioritization with existing messaging workloads

Agent

QM

AGFI

- Protocol used accounts for non-delivery and re-ordering
- Transfers are paced

Agent

QM

pine i

13

AGEN

- This avoids a backlog of messages building up
- Transfers automatically check-point:
  - If any part of the infrastructure suffers an outage, transfers automatically re-start from the last check-point

## <u>Message Flows:</u> Log and Progress Data

📑 i 1 🐇 📰 🖾 🖾 🖾 🖾 😇 🐔 🔚 i 1 🐇 📰 🖾 🖄 🖾 🕅 🗹 🐔

 Periodically, agents send transfer status to the coordination queue manager

Agent

QM

 The status is published to any interested parties

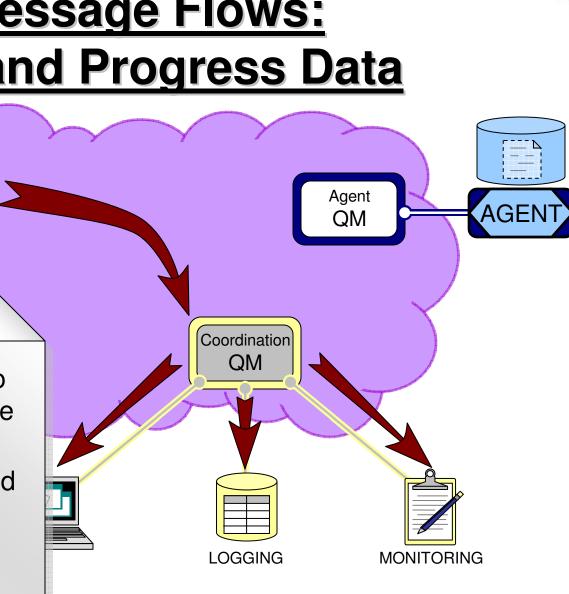

pine i

AGENT

# Message Flows:

23 / Bill i d

#### **Transfer Paths And Sequence**

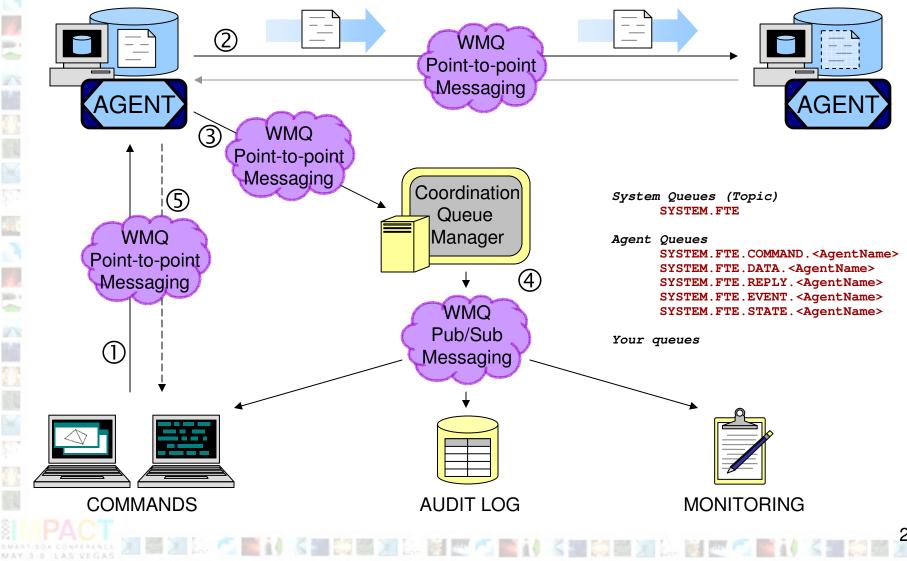

#### Agenda

• What is Managed File Transfer?

14 🔤 201 🔤 201 🔄 🚾 🐔 🔤 👬 14 14 🔄 201 🔤 201 🔄 🔤 🐔 🔤 14

- The shortcomings of traditional file transfer solutions
- Introducing WebSphere MQ File Transfer Edition

i 🖌 📰 📖 💓 🔝 🕼 🕅 💇 🐔 🏬 14

Key Components

.

- How File Transfer Edition uses MQ
  - Different roles for queue managers
  - Key message exchanges
- What's new in 7.0.1?

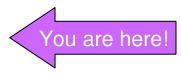

## z/OS Enhancements

- File Transfer Edition 7.0.1 contains the following enhancements for z/OS
  - Performance enhancements
    - Variable block datasets

New to

7.0.1

Small fixed block datasets

Also in the 7.0.0.1 fix-pack!

New to

- Support for generation data groups (GDG)
- Support for tape media

### Archiving to Database

📑 i ( 🐇 📰 😂 🔄 🔄 🔄 🖤 🐔 📑 i ( 🐇 📰 🖄 📖 🖉 🖉

• File Transfer Edition 7.0.1 includes:

New to

7.0.1

- Tool for archiving audit information to a database
- Supported on platforms where MQ supports XA 2PC with databases

| Open Table - TRANSFER_ITEM P6TPM04P - PETE (db2inst1) - FTAUDIT1 - FTELOG.TRANSFER_ITEM Edits to these results are performed as searched UPDATEs and DELETES. Use the Tools Settings notebook to change the form of editing TRANSFER_ID + FILE_MODE + SOURCE_FILENAME + SOURCE_CHECKSUM_VALUE + DESTINATION_FILENAME + Add | I.<br>I Row |  |  |
|----------------------------------------------------------------------------------------------------|-------------|--|--|
| Edits to these results are performed as searched UPDATEs and DELETES. Use the Tools Settings notebook to change the form of editing                                                                                                    |             |  |  |
|                                                                                                    |             |  |  |
|                                                                                                    |             |  |  |
| TRANSFER_ID      FILE_MODE      SOURCE_FILENAME      SOURCE_CHECKSUM_VALUE      DESTINATION_FILENAME      Add                                                                                                    | Row         |  |  |
|                                                                                                    |             |  |  |
| 00414d5120434f4fbinary //test/one/many3 d41d8cd98f00b204e9800 /test/two/many3                                                                                                    |             |  |  |
| 1414d5120434f4fbinary //test/one/many30 d41d8cd98f00b204e9800 /ltest/two/many30                                                                                                    | - 1         |  |  |
| 2 414d5120434f4fbinary //test/one/many31 d41d8cd98f00b204e9800 //test/two/many31 Dele                                                                                                    | te Row      |  |  |
| 3 414d5120434f4f binary //test/one/many32 d41d8cd98f00b204e9800 //test/two/many32                                                                                                    |             |  |  |
| 04 414d5120434f4f binary //test/one/many33 d41d8cd98f00b204e9800 //test/two/many33                                                                                                    |             |  |  |
| 5 414d5120434f4fbinary //test/one/many34 d41d8cd98f00b204e9800 //test/two/many34                                                                                                    |             |  |  |
| 06 414d5120434f4f binary //test/one/many35 d41d8cd98f00b204e9800 //test/two/many35                                                                                                    |             |  |  |
| 17 414d5120434f4f binary //test/one/many36 d41d8cd98f00b204e9800 //test/two/many36                                                                                                    |             |  |  |
| b8         414d5120434f4f         binary         //test/one/many37         d41d8cd98f00b204e9800         //test/two/many37                                                                                                    |             |  |  |
| 99414d5120434f4f binary //test/one/many38 d41d8cd98f00b204e9800 //test/two/many38                                                                                                    |             |  |  |
| 0 414d5120434f4fbinary //test/one/many39 d41d8cd98f00b204e9800 //test/two/many39                                                                                                    |             |  |  |
| 1 414d5120434f4fbinary //test/one/many4 d41d8cd98f00b204e9800 //test/two/many4                                                                                                    |             |  |  |
| 2 414d5120434f4fbinary //test/one/many40 d41d8cd98f00b204e9800 //test/two/many40                                                                                                    |             |  |  |
| 3 414d5120434f4fbinary //test/one/many41 d41d8cd98f00b204e9800 //test/two/many41                                                                                                    |             |  |  |
| 4 414d5120434f4fbinary //test/one/many42 d41d8cd98f00b204e9800 //test/two/many42                                                                                                    |             |  |  |
| 5 414d5120434f4fbinary //test/one/many43 d41d8cd98f00b204e9800 //test/two/many43                                                                                                    |             |  |  |
| 6 414d5120434f4f binary //test/one/many44 d41d8cd98f00b204e9800 //test/two/many44                                                                                                    |             |  |  |
| 7 414d5120434f4f binary //test/one/many45 d41d8cd98f00b204e9800 //test/two/many45                                                                                                    |             |  |  |
| 8 414d5120434f4fbinary //test/one/many46 d41d8cd98f00b204e9800 //test/two/many46                                                                                                    |             |  |  |
| 9 414d5120434f4fbinary //test/one/many47 d41d8cd98f00b204e9800 //test/two/many47                                                                                                    |             |  |  |
| 10 414d5120434f4fbinary //test/one/many48 d41d8cd98f00b204e9800 //test/two/many48                                                                                                    |             |  |  |
| 1414d5120434f4fbinary //test/one/many49 d41d8cd98f00b204e9800 //test/two/many49                                                                                                    |             |  |  |
| 2 414d5120434f4f binary //test/one/many5 d41d8cd98f00b204e9800 //test/two/many5                                                                                                    |             |  |  |
| 3 414d5120434f4fbinary //test/one/many50 d41d8cd98f00b204e9800 //test/two/many50                                                                                                    |             |  |  |
| 4 414d5120434f4f binary //test/one/many51 d41d8cd98f00b204e9800 //test/two/many51                                                                                                    |             |  |  |
| 5 414d5120434f4f binary //test/one/many52 d41d8cd98f00b204e9800 //test/two/many52                                                                                                    |             |  |  |
|                                                                                                    |             |  |  |
|                                                                                                    |             |  |  |
| Commit Roll Back Filter Fetch More Rows                                                                                                    |             |  |  |
| Automatically commit updates 33 row(s) in memory                                                                                                    |             |  |  |
|                                                                                                    |             |  |  |
| <u>Close</u> <u>Help</u>                                                                                                    |             |  |  |

New to

7.0.1

## **Enhanced Directory Monitoring**

- Monitor file system for presence of "trigger files" and start a file transfer operation
  - Trigger files can be specified using wildcards
  - Recursive searching of directory trees

- Attributes of file transfer can be inferred from trigger file, for example:
  - Transfer all files from same directory as trigger file
  - Select destination agent name from parent directory of trigger file
  - Name destination file with timestamp of trigger file
  - Etc.
- Supports extension via user exit routines

### Supports Scripting Multi-step Transfers

Vew

- Based on Apache Ant, a Java-based build tool (<u>http://ant.apache.org</u>)
- Enables conditional file transfer jobs that span supported platforms
  - e.g. if step 1 on Linux then step 2 on Windows otherwise step 3 on Solaris
- Captures standard in/standard out messages from each step in transfer audit log
- Can trigger sending of emails based on job outcomes *e.g. if step 1 fails email administrator*
- Integrated with WebSphere MQ Explorer Eclipse console

New to

pills +

11

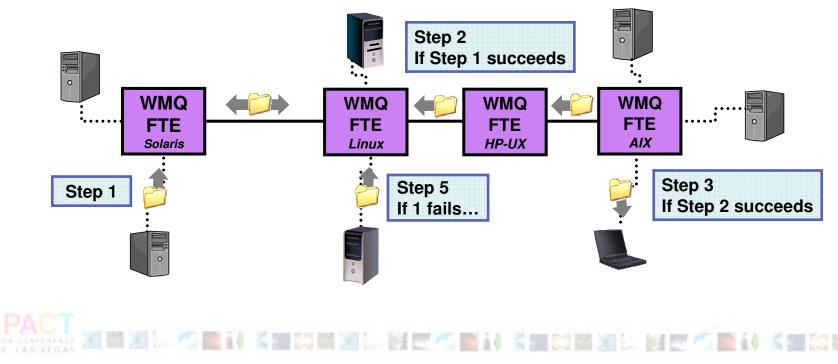

| New to<br>7.0.1 Exa                                                                                                    | mple Multi-Step Trans                                                                                                    | sfer Job                                      |
|----------------------------------------------------------------------------------------------------|----------------------------------------------------------------------------------------------------|-----------------------------------------------|
| Image: Search Project         File       Edit         Navigate       Search Project         Image: Search Project       Image: Search Project         Image: Search Project       Image: Search Project< | - Eclipse SDK                                                                                                    | Init Step:<br>Sets Properties used by<br>task |
| step2 [derault]                                                                                                    | <property name="dst" value="dstagent@dstgm"></property>                                                                                                    | Step 1:<br>Invoke a FTE Transfer              |
|                                                                                                    | <pre></pre> <pre></pre> <pre>&lt;</pre> | Check to see if the<br>transfer worked        |
|                                                                                                    | <pre>\${dst} has failed with return code: \${copy.rc}</pre>                                                                                                    | complete, email the<br>admin<br>26            |

## Ant Scripting Capabilities

- Copy or move files
  - Synchronously or asynchronously
- Wait for the outcome of asynchronous transfers
- Launch programs or other Ant scripts to:
  - Create the files to be transferred
  - Process the file once it has been transferred
- Access to a wide variety of built-in, 3<sup>rd</sup> party or homegrown Ant tasks

# Thank You

23 🐔 📷 i ( ) K 🗃 20 M (A) 🕅 🗹 🐔 📷 i ( ) K 🗃 20 M (A) 🖬 🗹 🐔 📷 i ( ) K 🖬 🖉 👘 i ( ) K 🖬 🖉 A. 🖬 🖉 👘 i (

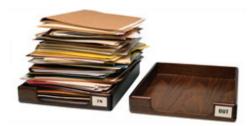

www.ibm.com/webspheremq/filetransfer

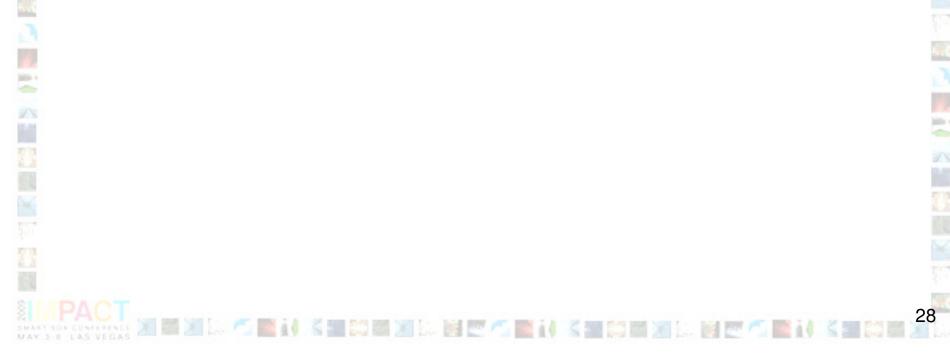